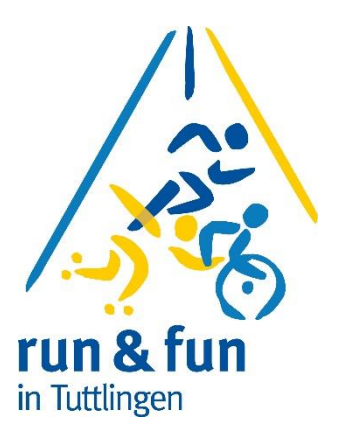

# Schulen, Kindergärten und Firmen

Wie melde ich mich bei run & fun 2024 an ?

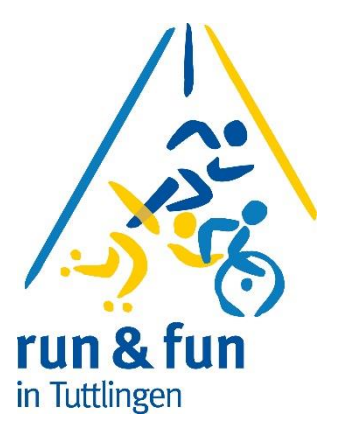

Ihre Schule/ ihr Unternehmen / ihre Kindergarten hat Interesse bei run&fun an den Start zu gehen. Sie sind dafür verantwortlich die Teilnehmer anzumelden.

Zusatz nur für Firmen: Sie brauchen auch eine Rechnung damit ihre Buchhaltung den ganzen Vorgang richtig verbuchen kann.

Zusatz nur für Schulen und Kindergärten:

Bitte das Geld einsammeln und auf das Konto der TG Service GmbH selbstständig überweisen.

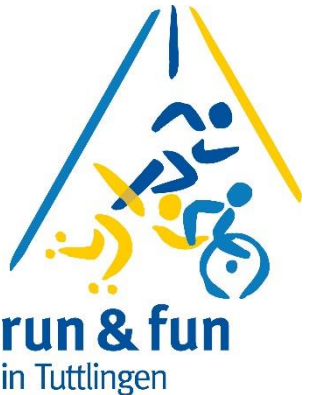

Sie gehen auf die Homepage von run & fun unter [www.runundfun.de.](http://www.runundfun.de/) Dann wechseln sie auf die Seite "Anmeldung" und dann laden sie die Datei "Anmeldedatei Original\_2024" herunter

Alternativ können sie die Datei auch bei "organisation@runundfun.de" anfordern

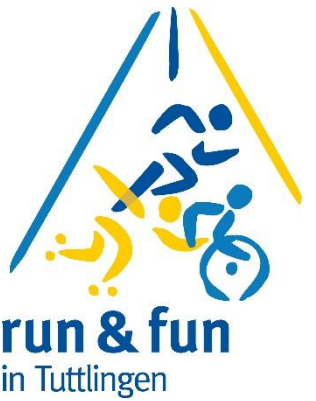

Sie haben nun eine Excel – Tabelle in Tuttlingen für alle Wettbewerbe. Ganz unten in der Tabelle finden sie verschiedene Reiter wo sie sich den entsprechenden Wettbewerb aussuchen können

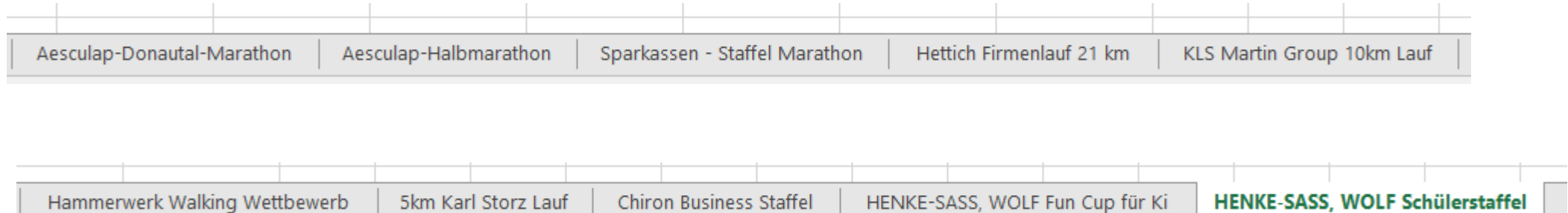

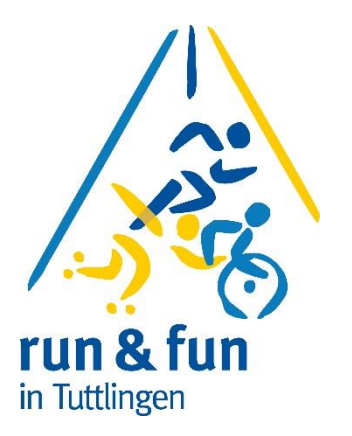

Vorteil 2024:

Sie haben nur eine Tabelle für alle Wettbewerbe und müssen nicht viele verschiedene Tabellen bearbeiten

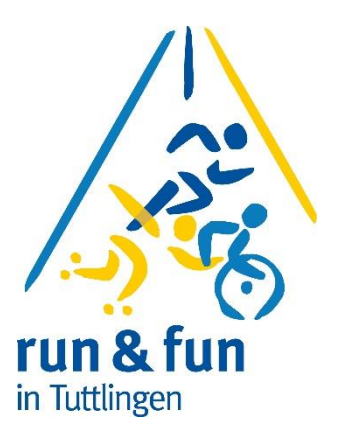

Wie melde ich mich nun für

Einzelwettbewerbe an ?

Sie wählen z.B. den Reiter aus

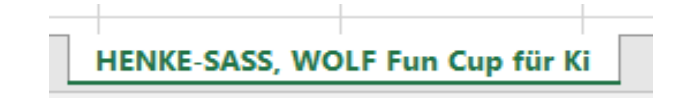

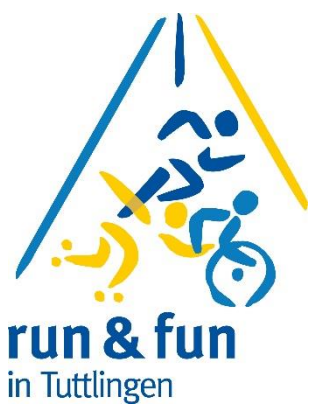

Und sind dann schon auf der Seite wo sie ihre Anmeldungen eingeben können.

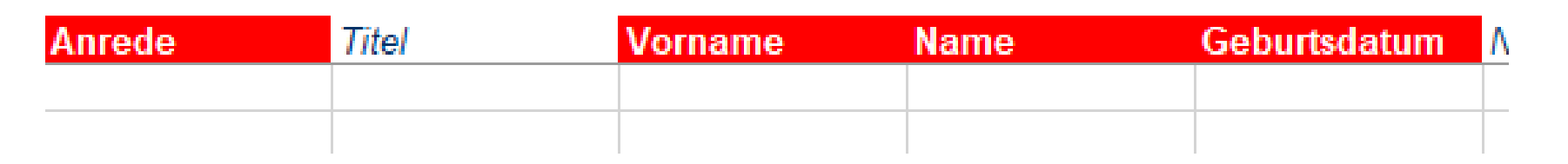

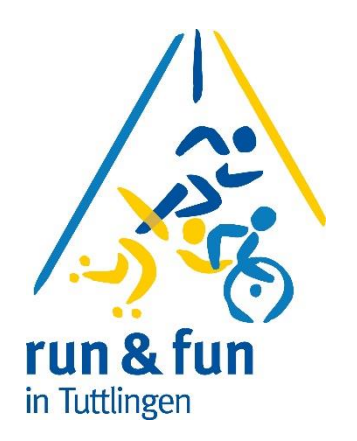

#### **Anrede:**

Hier können sie über ein Pull-Down-Menü entscheiden ob "Herr" oder "Frau" richtig ist. Damit können wir später das Geschlecht zuordnen und die Wertung funktioniert richtig.

#### **Titel:**

Hier können sie ggfs Titel wie Dr., Prof., usw vermerken

#### **Vorname + Name**

Hier einfach den Namen eingeben

#### **Geburtsdatum:**

Hier brauchen sie nicht das genaue Geburtsdatum eingeben sondern nur den Jahrgang, aber in der Form : 01.01.1960 ( wenn der Teilnehmer z.B. Jahrgang 1960 ist)

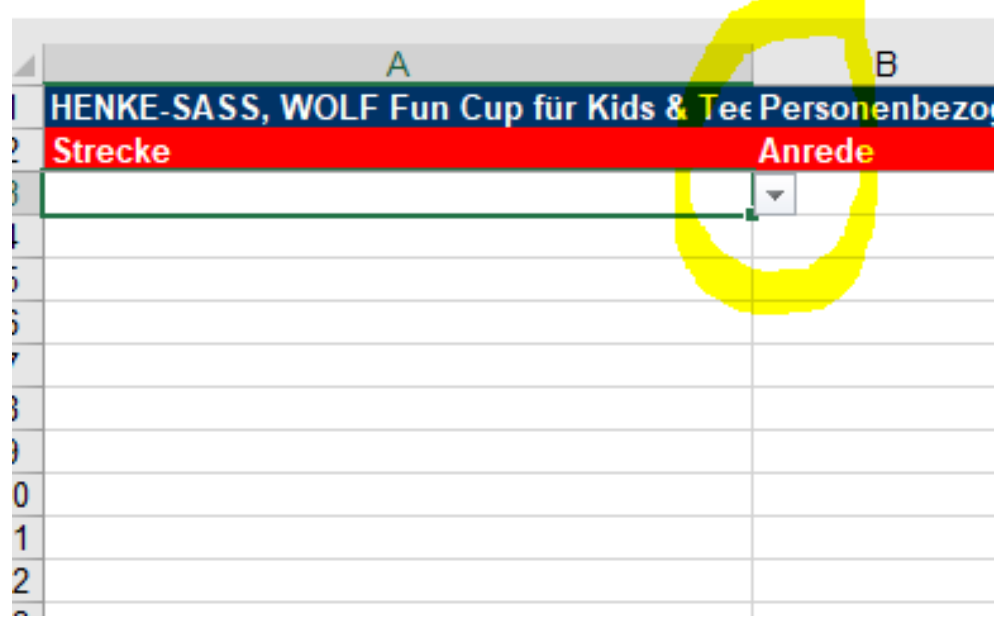

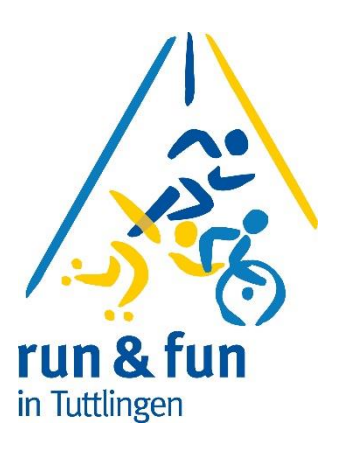

### **Nur bei den Kinderwettbewerben:**

Spalte A ist für den Wettbewerb/Streckenlänge vorhanden.

Klicken sie in die das Feld A3 dann sehen sie einen Pfeil, mit dem sie den Wettbewerb auswählen können. ("Pull-Down-Menue")

So können sie auch im Feld: "Anrede"; Nationalität und Land vorgehen.

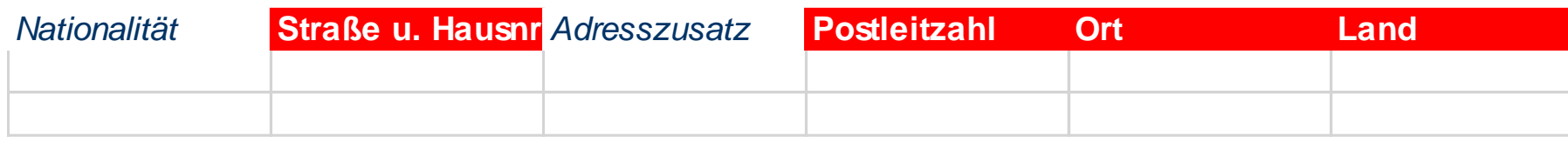

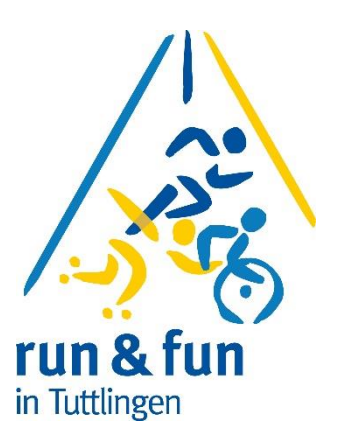

#### **Straße und Hausnummer:**

Hier müssen sie eine Straße eintragen – es reicht selbstverständlich die Strasse der Schule oder des Unternehmens

#### **PLZ & Ort**

genau wie Straße

#### **Land**

Geben sie bitte das Land in dem sie wohnen an – über Pull-Down-Menü können sie "Deutschland" auswählen.

*Verein / Mannschaft***Erwartete Zielzeit Mitgemacht**

#### **Verein / Mannschaft**

Hier tragen sie ihr Verein, Firma oder Schule ein – sonst einfach freilassen. Bitte achten sie auf richtige und gleiche Schreibweise, damit auch Mannschaftswertungen sauber funktionieren

### **Erwartete Zielzeit ( nur im Modul Marathon notwendig)**

Bitte hier über Pull-Down-Menue geplante Zielzeit auswählen

### **Wie oft mitgemacht ( nur im Modul Marathon notwendig)**

Bitte wählen sie die Anzahl der Marathon bei run&fun in Tuttlingen aus

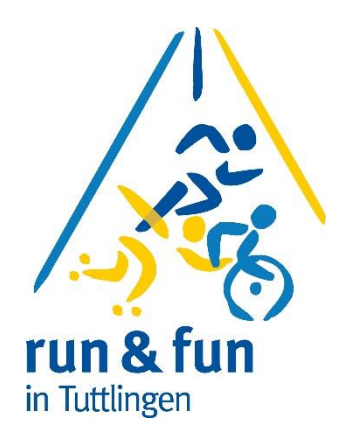

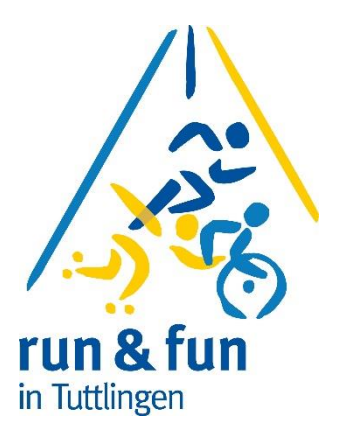

Wie melde ich mich nun für

Staffelwettbewerbe an ?

Sie wählen z.B. den Reiter aus

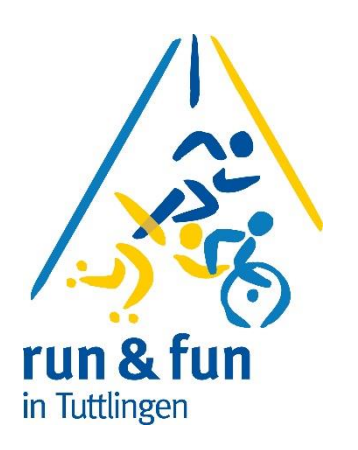

Und sind dann schon auf der Seite wo sie ihre Anmeldungen eingeben können.

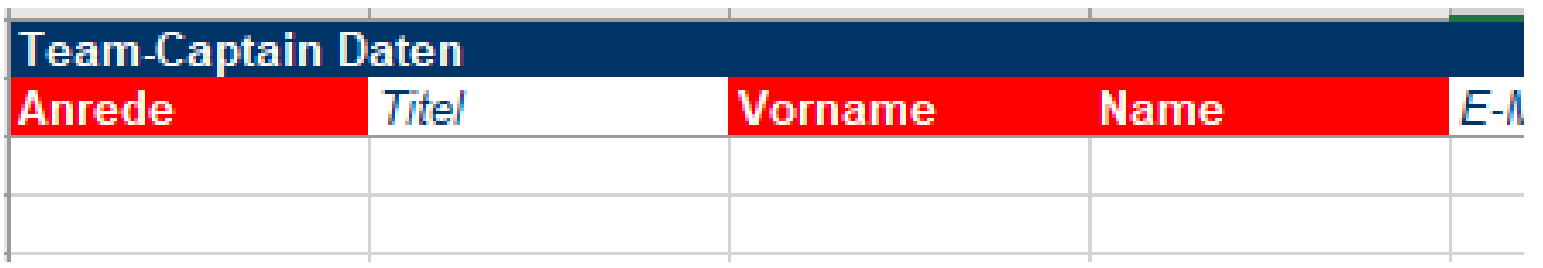

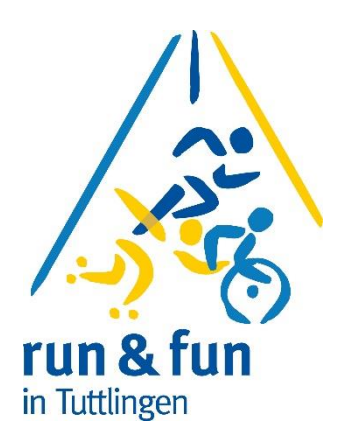

#### **Anrede:**

Hier können sie über ein Pull-Down-Menü entscheiden ob "Herr" oder "Frau" richtig ist. Damit können wir später das Geschlecht zuordnen und die Wertung funktioniert richtig.

#### **Vorname + Name**

Hier einfach den Namen eingeben

#### **Bitte beachten Sie**

Bei den Person soll es sich um den Ansprechpartner/ den Mannschaftsführer handeln – dieser braucht selber aber gar nicht laufen.

Grundsätzlich werden keine weiteren Namen der Staffelteilnehmer benötigt – dies hat für sie auch den Vorteil dass sie die Zusammenstellung bis unmittelbar vor dem Start ändern können.

# Schritt 14 für Firmen

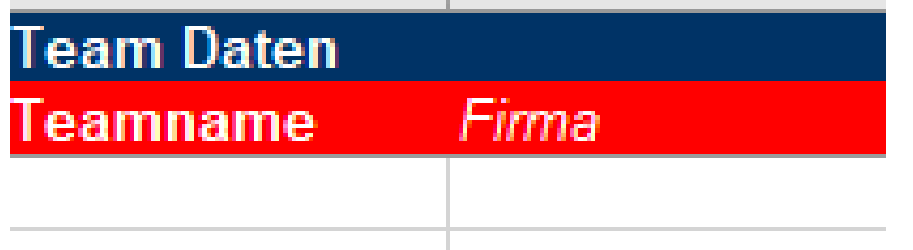

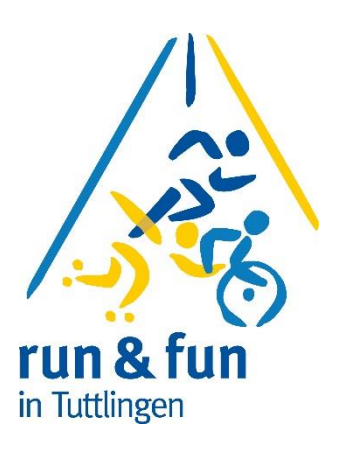

#### **Teamname:**

Tragen sie hier den Namen der Mannschaft ein – gerne auch ein "Nickname" o.ä. Natürlich können sie auch Mannschaft 1 etc schreiben

#### **Firma**

Hier den Namen der Firma/Organisation eintragen unter der die Staffel laufen wird.

# Schritt 15 für Schulen

**Schule** 

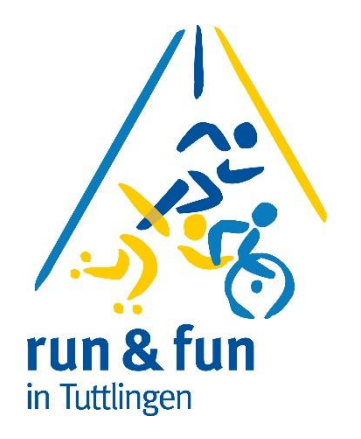

ā

### **Verein / Mannschaft/ Schule**

eamname

Hier tragen sie ihre Schule ein

Bitte achten sie auf richtige und gleiche Schreibweise, damit auch Mannschaftswertungen sauber funktionieren

**Klasse** 

### **Klasse ( nur im Modul HSW Schülerstaffel notwendig)**

Bitte wählen sie hier über ein Pull-Down-Menü die Klasse aus

# Was muss ich jetzt noch tun

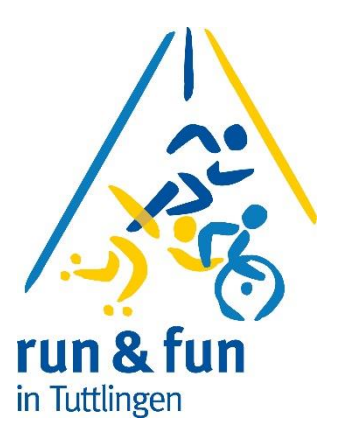

Speichern Sie die Datei bei Ihnen Lokal ab.

Wenn sie alle Meldungen gesammelt haben dann senden sie diese Datei an: [organisation@runundfun.de](mailto:organisation@runundfun.de)

#### **Bei Nachmeldungen**

Sollten sie noch Nachzügler anmelden wollen und sie haben die Datei schon weggeschickt, nehmen sie bitte nicht die gleiche Tabelle sondern eine leere Tabelle und tragen sie dort die Nachmeldungen ein.

Anmeldeschluss für Schulen, Firmen und Vereine: **Mittwoch 22. Mai 2024**